**66**

### Review of [cbnet.com.au](http://cbnet.com.au/)

Generated on May 5, 2020

Introduction This report provides a review of the key factors that influence the SEO and usability of your website.

> The homepage rank is a grade on a 100-point scale that represents your Internet Marketing Effectiveness. The algorithm is based on 70 criteria including search engine data, website structure, site performance and others. A rank lower than 40 means that there are a lot of areas to improve. A rank above 70 is a good mark and means that your website is probably well optimized.

Internal pages are ranked on a scale of A+ through E and are based on an analysis of nearly 30 criteria.

Our reports provide actionable advice to improve a site's business objectives.

Please contact us for more information.

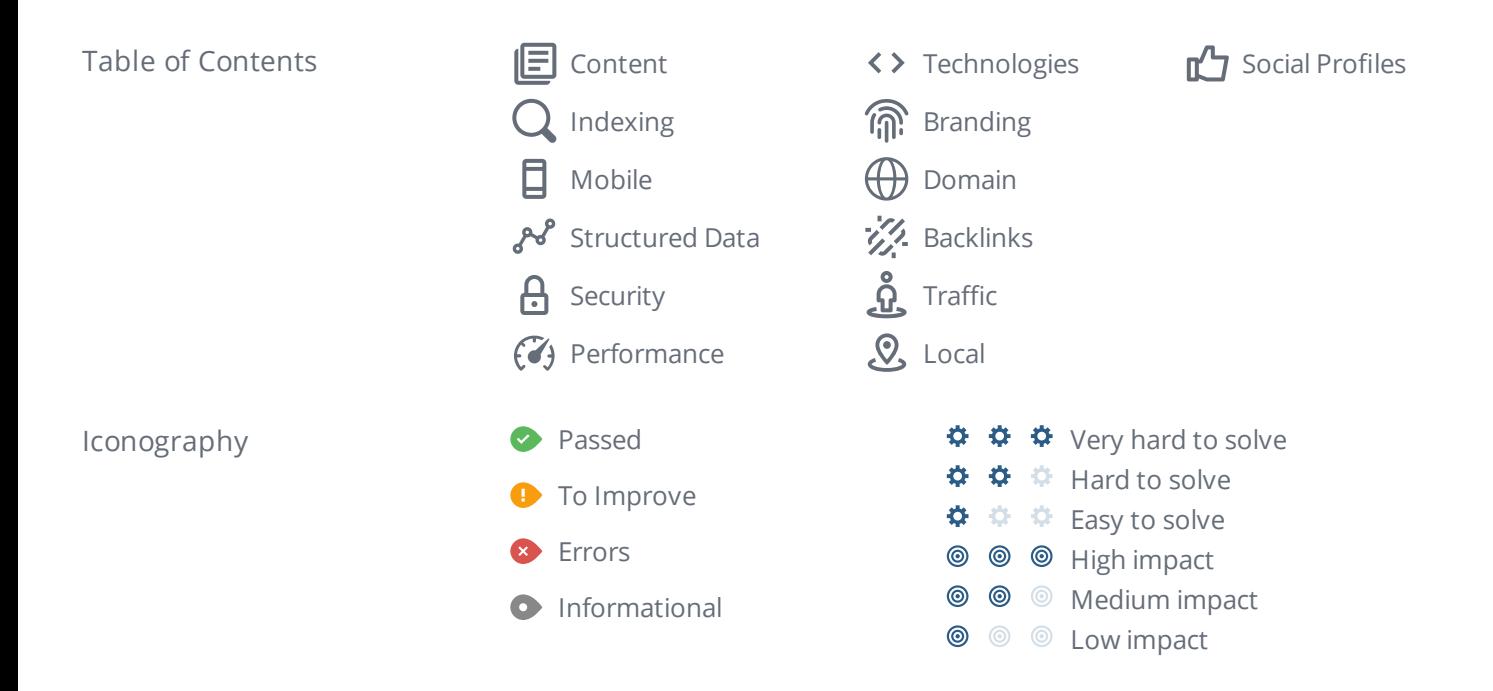

## <span id="page-2-0"></span>Content

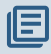

**O** Title Tag Home

**© © © Length:** 4 character(s) (43 pixels)

000

HTML title [tags](https://www.woorank.com/en/edu/seo-guides/title-tag-seo) appear in browser tabs, bookmarks and in search results.

It looks like your title tag is a little outside the ideal length. Since they are one of the most important on-page SEO elements you should make your title tags between 20 and 70 [characters](https://www.woorank.com/en/blog/15-title-tag-optimization-guidelines-for-usability-and-seo) including spaces (200 - 569 pixels). Make sure each page has a unique title and use your most important keywords. For internal pages start your title tags with your most important keyword(s).

**Meta Description** Missing

**© © ©** 000

The meta description for cbnet.com.au is missing.

Meta descriptions allow you to influence how your web pages are described and displayed in search results. A good description acts as a potential organic advertisement and encourages the viewer to click through to your site.

Keep it short and to the point; the ideal meta [description](https://www.woorank.com/en/edu/seo-guides/meta-descriptions-seo) should be between 70 and 160 characters spaces included (400 - 940 pixels).

Ensure that each of your web pages have a unique meta [description](https://www.woorank.com/en/blog/the-key-to-your-keyword-strategy) that is explicit and contains your most important keywords for each page. These keywords are especially important because they appear in bold when they match the user's search query (See the Google Preview below).

Check your Google Search Console (Search Appearance > HTML Improvements) for any warning messages to identify meta descriptions that are too long/short or duplicated across more than one page.

Google Preview Missing

This is a representation of what your title tag and meta description will look like in Google search results for both mobile and desktop users. Searchers on mobile devices will also see your site's favicon displayed next to the page's URL or domain.

Search engines may create their own titles and descriptions if they are missing, poorly written and/or not relevant to the content on the page and cut short if they go over the character limit. So it's important to be clear, concise and within the suggested character limit.

Check your title tag and meta description to make sure they are clear, concise, within the suggested character limit and that they convey the right message to encourage the viewer to click through to your site.

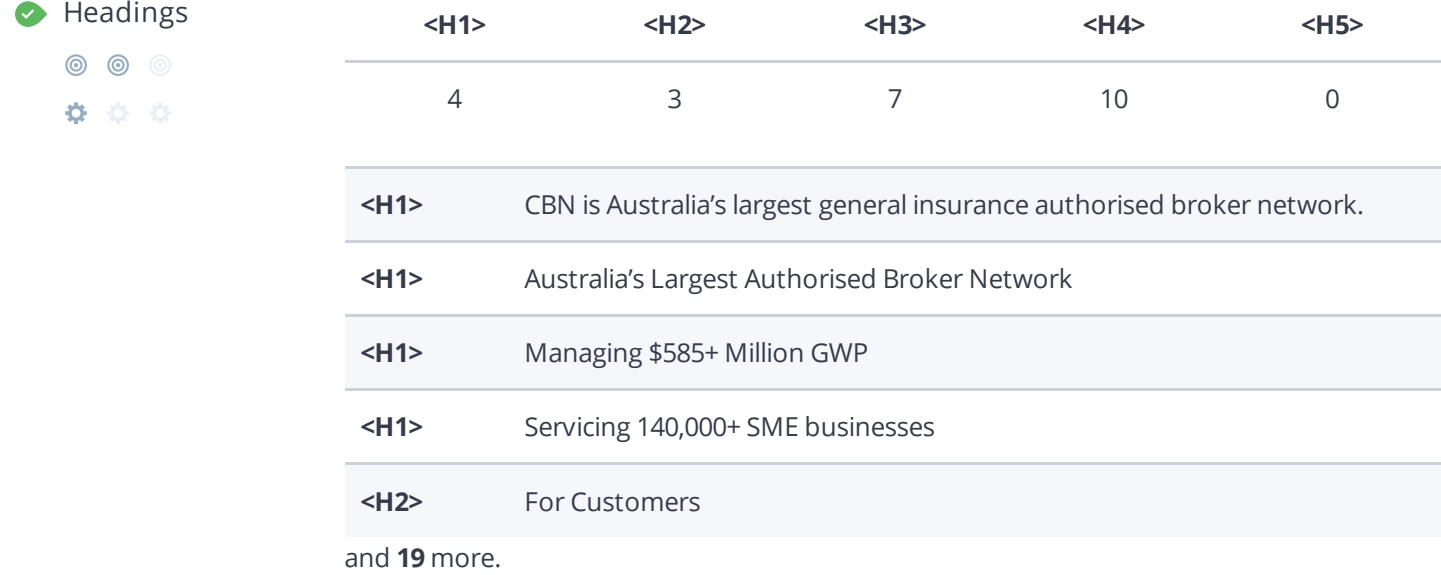

Great, your website is structured using HTML headings (<H1> to [<H6>\)](https://www.woorank.com/en/edu/seo-guides/html-header).

Use your keywords in the headings and make sure the first level (<H1>) includes your most important keywords. Never duplicate your title tag content in your header tag.

While it is important to ensure every page has an <H1> tag, only include more than one per page if you're using [HTML5](https://www.woorank.com/en/edu/seo-guides/html-header). Instead, use multiple <H2> - <H6> tags.

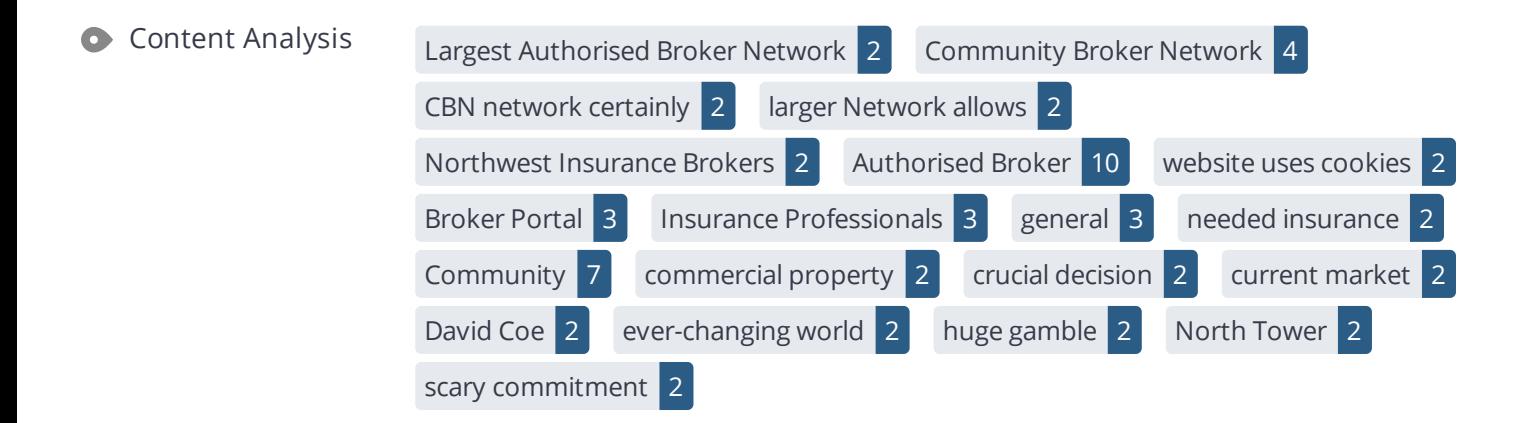

This data represents the words and phrases that your page appears to be optimized around. We use what's called "natural language [processing"](https://en.wikipedia.org/wiki/Natural_language_processing) (NLP), which is a form of artificial intelligence that allows computers to read human language, to do this analysis.

The numbers next to each word or phrase represents how often we detected them and their variants on the page.

Are these the keywords you want to target for your page? If so, great! Track your site's rankings in Google search results using [WooRank's](https://www.woorank.com/en/p/serp) Keyword Tool.

If these keywords aren't relevant to your page, consider updating your content to optimize it for your target [keywords.](https://www.woorank.com/en/edu/seo-guides/what-are-keywords-in-seo)

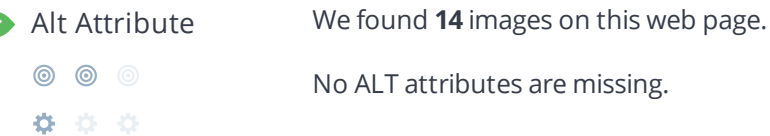

[Alternative](https://www.woorank.com/en/edu/seo-guides/alternative-text-image-seo) text allows you to add a description to an image. Since search engine crawlers cannot see images, they rely on [alternative](https://www.woorank.com/en/blog/image-alt-text-relevant-for-seo-and-usability) text attributes to determine relevance to a search query. Alternative text also helps makes an image more likely to appear in a Google image search and is used by screen readers to provide context for visually impaired users.

It looks like most or all of your images have alternative text. Check the images on your website to make sure accurate and relevant alternative text is specified for each image on the page.

Try to keep your alternative text to a simple, one-sentence description of what's in the image.

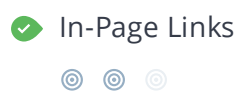

000

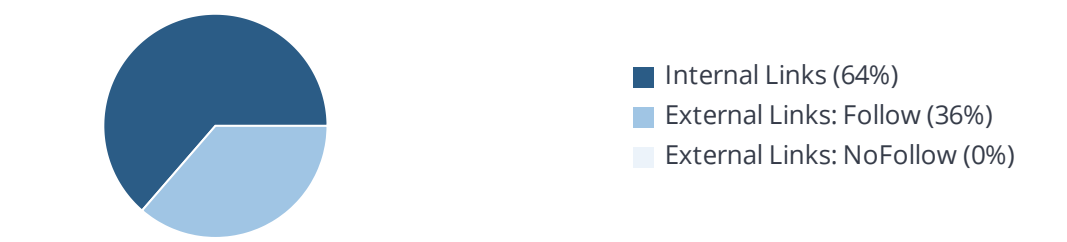

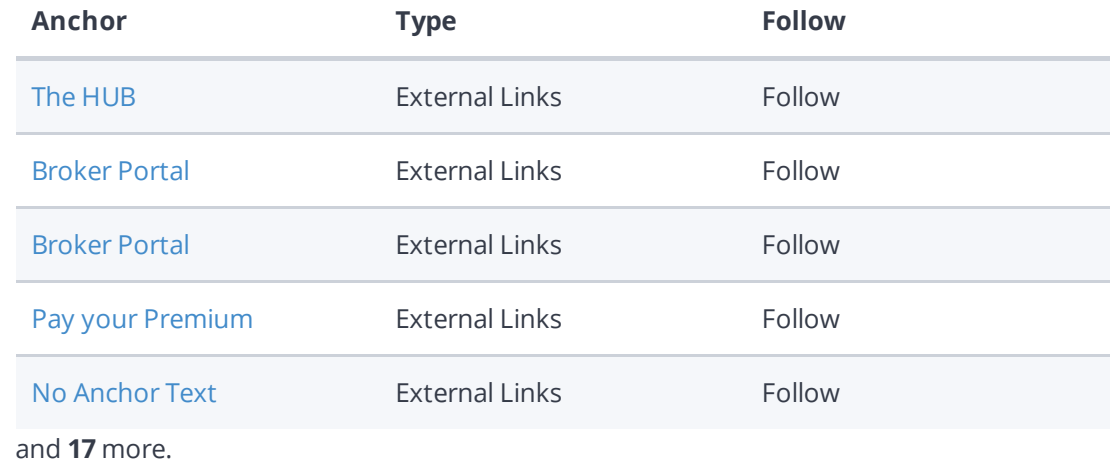

Links pass value from one page to [another.](https://www.woorank.com/en/edu/seo-guides/link-juice) This value is called 'link juice'.

A page's link juice is split between all the links on that page so lots of unnecessary links on a page will dilute the value attributed to each link. There's no exact number of links to include on a page but best practice is to keep it under 200.

Using the [Nofollow](https://www.woorank.com/en/blog/how-can-you-use-the-nofollow-attribute-to-your-advantage) attribute in your links prevents some link juice, but these links are still taken into account when calculating the value that is passed through each link, so using lots of NoFollow links can still dilute PageRank.

Check your site's internal linking using Site [Crawl](https://www.woorank.com/en/p/crawler).

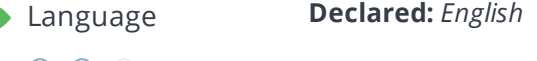

- $\circledcirc$   $\circledcirc$ **Detected:** *English*
- 000

 $\bullet$ 

Great, your declared language matches the language detected on the page.

Make sure your declared language is the same as the [language](https://www.google.com.au/language_tools) detected by Google.

[Tips](https://www.woorank.com/en/blog/international-seo-an-in-depth-checklist) for multilingual websites:

- Define the [language](https://www.w3.org/International/questions/qa-html-language-declarations) of the content in each page's HTML code.
- Specify the language code in the URL as well (e.g., "mywebsite.com/fr/mycontent.html").
- Use hreflang tags to specify language and country for Google, and the ["content-language"](https://www.w3.org/International/questions/qa-http-and-lang) meta tag to specify the language and country for Bing.

# <span id="page-6-0"></span>Indexing

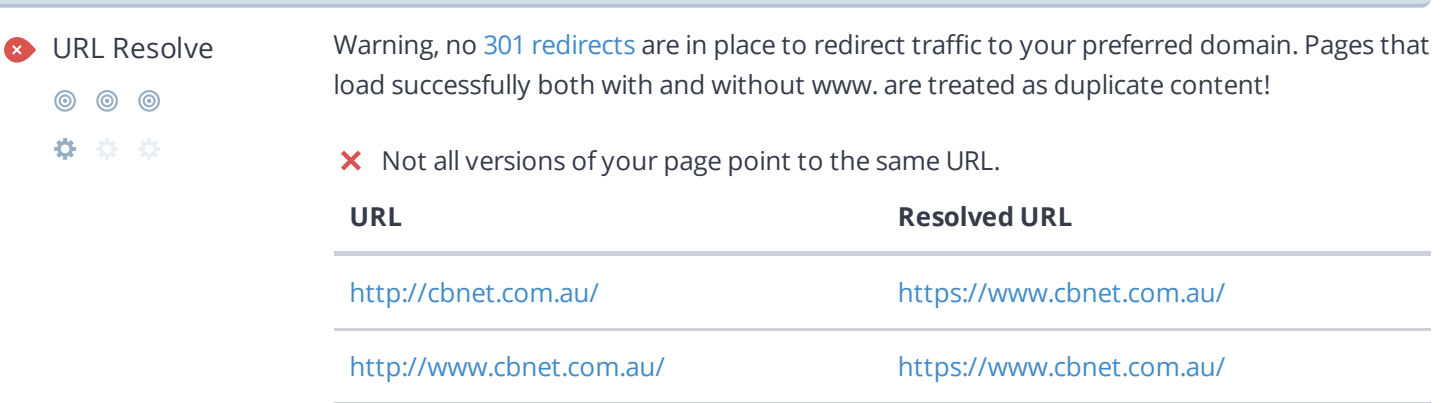

<https://www.cbnet.com.au/> <https://www.cbnet.com.au/>

<https://cbnet.com.au/> 404

Search engines see www.cbnet.com.au and cbnet.com.au as two different websites with the same content. This causes them to see a lot of [duplicate](https://www.woorank.com/en/edu/seo-guides/duplicate-content) content, which they don't like.

Right now your website is not directing traffic to www.cbnet.com.au and cbnet.com.au to the same URL. It is crucial that you fix this.

Use the [r](https://www.google.com/support/webmasters/bin/answer.py?answer=93633)[el="canonical"](https://www.woorank.com/en/edu/seo-guides/canonical-tags) tag to tell search engines which is the definitive version of your domain. Use a 301 redirect to divert traffic from your secondary domain.

This issue can be caused by problems with a website's SSL configuration. Check your site's SSL configuration for any errors.

If you need help resolving issues with your SSL configuration, consider using a [professional](https://www.securemywebsite.net/?ap_id=woorank&domain=cbnet.com.au) service to set it up for you.

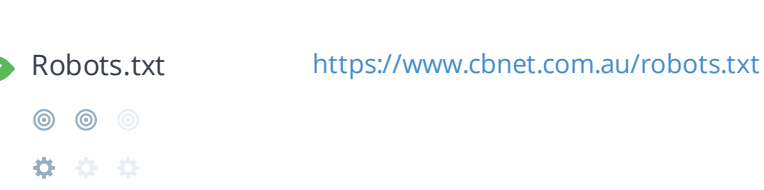

A [robots.txt](https://www.woorank.com/en/edu/seo-guides/robots-txt) file allows you to restrict the access of search engine crawlers to prevent them from accessing specific pages or directories. They also point the web crawler to your page's XML sitemap file.

Your site currently has a robots.txt file. You can use Google Search Console's Robots.txt Tester to submit and test your robots.txt file and to make sure Googlebot isn't crawling any restricted files.

See the pages you've disallowed with your robots.txt file with Site [Crawl.](https://www.woorank.com/en/p/crawler)

◎ ◎ ◎ 00

XML [sitemaps](https://www.woorank.com/en/edu/seo-guides/xml-sitemaps) contain the list of your URLs that are available to index and allow the search engines to read your pages more intelligently. They can also include information like your site's latest updates, frequency of changes and the importance of URLs.

Be sure to only include the pages you want search engines to crawl, so leave out any that have been blocked in a robots.txt file. Avoid using any URLs that cause redirects or error codes and be sure to be consistent in using your preferred URLs (with or without www.), correct protocols (http vs. https) and trailing slashes. You should also use your robots.txt file to point search engine crawlers to the location of your [sitemap.](https://www.woorank.com/en/blog/how-to-locate-a-sitemap-in-a-robots-txt-file)

Sitemaps Validity We found 1 sitemap(s) listing 3 URL(s).

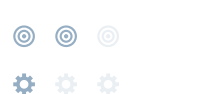

- $\blacktriangleright$  All sitemaps are within the file size limit
- $\blacktriangleright$  All sitemaps are within the URL count limit
- $\blacktriangleright$  All sitemaps have a valid structure
- $\blacktriangleright$  All sitemaps are accessible
- $\blacktriangleright$  The sitemaps in your robots.txt file use a valid URL format

Great! Your sitemaps seem to be valid

To learn more about what a valid sitemap should look like check out our guide about XML [Sitemaps](https://www.woorank.com/en/edu/seo-guides/xml-sitemaps) or submit it through Google Search [Console.](http://www.google.com/webmasters/tools/)

#### URL Parameters Good, the URLs look clean.

URL parameters are used to track user behaviors on site (session IDs), traffic sources (referrer IDs) or to give users control over the content on the page (sorting and filtering). The issue with URL parameters is that Google sees each unique parameter value as a new URL hosting the same thing - meaning you could have a [duplicate](https://www.woorank.com/en/edu/seo-guides/duplicate-content) content problem. Sometimes, it's able to [recognize](https://support.google.com/webmasters/answer/6080548) these URLs and group them together. It then algorithmically decides which URL is the best representation of the group and uses it to consolidate ranking signals and display in search results. You can help Google recognize the best URL by using the rel="canonical" tag.

Use the URL [Parameters](https://www.google.com/webmasters/tools/crawl-url-parameters) Tool in Google Search Console to tell Google how your URL parameters affect page content and how to to crawl URLs with parameters. Use this tool very carefully - you can easily prevent Google from crawling pages you want indexed through overly restrictive crawling settings, especially if you have URLs with multiple [parameters](https://support.google.com/webmasters/answer/6080551).

Check the On-Page section of Site [Crawl](https://www.woorank.com/en/p/crawler) to identify any duplicate content issues.

The hreflang tag is an HTML tag that tells search engines which languages and (optionally) countries a page's content is relevant for. Hreflang tags also tell search engines where to find the relevant content in alternate languages.

If your website targets users all around the world, using hreflang tags will help make sure the right content is being served to the right users.

The value of the hreflang attribute identifies the language (in ISO [639-1](https://wikipedia.org/wiki/List_of_ISO_639-1_codes) format) and optionally a region in ISO [3166-1](https://wikipedia.org/wiki/ISO_3166-1_alpha-2) Alpha 2 format of an alternate URL.

Use [WooRank's](https://help.woorank.com/hc/en-us/articles/360000140185-Using-Site-Crawl) Site Crawl to perform a thorough check on hreflang validity across a website.

Broken links No broken links were found on this web page

**© © ©** . .

> [Broken](https://en.wikipedia.org/wiki/Broken_links) links send users to non-existent web pages. They hurt a site's usability and reputation, which impacts SEO.

Fortunately your page doesn't contain any broken links.

Be proactive in checking your pages to make sure they don't have any broken links.

See the HTTP status for potentially thousands of links using Site [Crawl](https://www.woorank.com/en/p/crawler).

Underscores in the Great, you are not using underscores (these\_are\_underscores) in your URLs. URLs

#### $\circledcirc$

#### 000

Great, you aren't using [underscores](https://www.woorank.com/en/blog/underscores-in-urls-why-are-they-not-recommended) (these\_are\_underscores) in your URLs.

Google sees hyphens as word separators while underscores aren't recognized. So the search engine sees www.example.com/green\_dress as www.example.com/greendress. The bots will have a hard time determining this URL's relevance to a keyword.

We've discovered 93 pages on cbnet.com.au.

Discovered pages do not impact your ranking but this is very handy information to have to make sure that your site's pages are being indexed correctly.

A low number can indicate that bots are unable to discover your pages, which is commonly caused by bad site architecture and poorl internal linking. Or you've unknowingly prevented bots and search engines from crawling and indexing your pages. An unusually high number could be an indication of duplicate content due to URL parameters.

Make sure your website's XML [sitemap](https://www.woorank.com/en/edu/seo-guides/xml-sitemaps) is present and that you've submitted it to the major search engines. Building [backlinks](https://www.woorank.com/en/blog/how-to-build-links-to-your-inner-pages) to your website's internal pages will also help bots to discover, crawl and [index](https://www.woorank.com/en/blog/your-site-indexed-in-google) them, while building authority to help them rank in search results at the same time.

Check Index Status and Crawl Errors in Google Search [Console](https://search.google.com/search-console/) to track the status of your crawled/indexed pages.

If the number shown here doesn't sound right, we recommend to use [WooRank's](https://www.woorank.com/en/p/crawler) Site Crawl analysis to find out why.

If you use parameters in your URL like session IDs or sorting and filtering, use the [rel="canonical"](https://www.woorank.com/en/blog/guide-to-clean-urls-for-seo-and-usability) tag to tell search engines which version of those pages is the original.

# <span id="page-10-0"></span>Mobile

### **Mobile Friendliness Very Good**

**© © ©** 

000

This web page is super optimized for Mobile Visitors

Mobile [friendly](https://www.woorank.com/en/edu/seo-guides/mobile-friendliness) pages make it easy for users to complete objectives and common tasks and use a design or template that is consistent across all devices (uses responsive web design).

Your site is well configured for mobile users.

### **O** Mobile Rendering

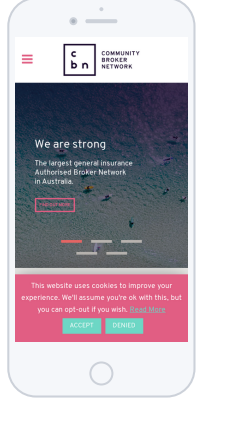

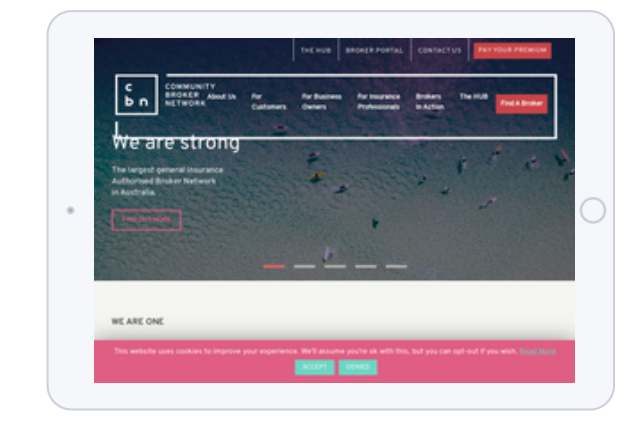

This is how your website appears when displayed on different mobile devices.

With more than half of all Google search queries originating on a mobile device, it is important to make sure your mobile site is optimized for these users.

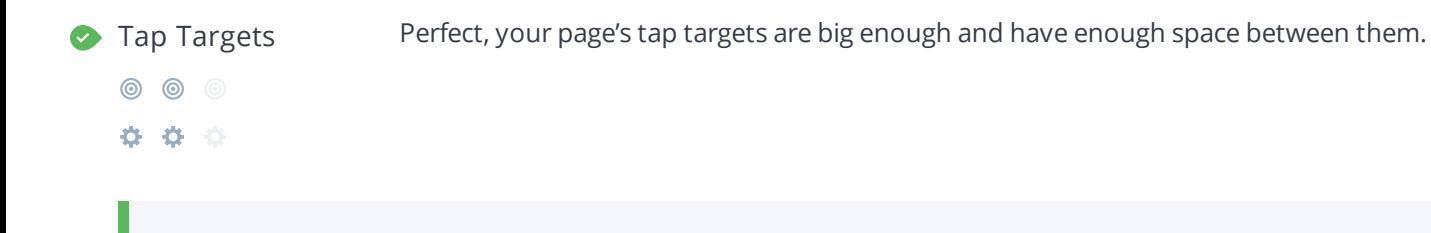

Great, your links and buttons are big enough to be easily tapped and spaced enough so that a user's finger pressing on one tap target does not inadvertently touch another tap target.

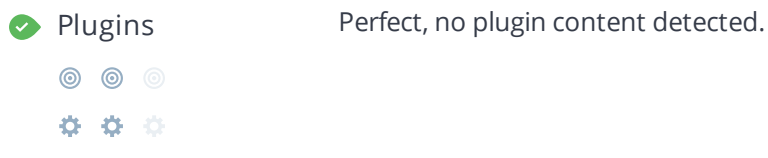

Great, your website does not embed any special types of web content, such as [Flash](https://helpx.adobe.com/flash/how-to/export-flash-multiple-platforms.html), [Silverlight](https://www.microsoft.com/silverlight/what-is-silverlight/) or [Java,](https://www.oracle.com/technetwork/java/javase/overview/index.html) so your content can be accessed on all devices.

日

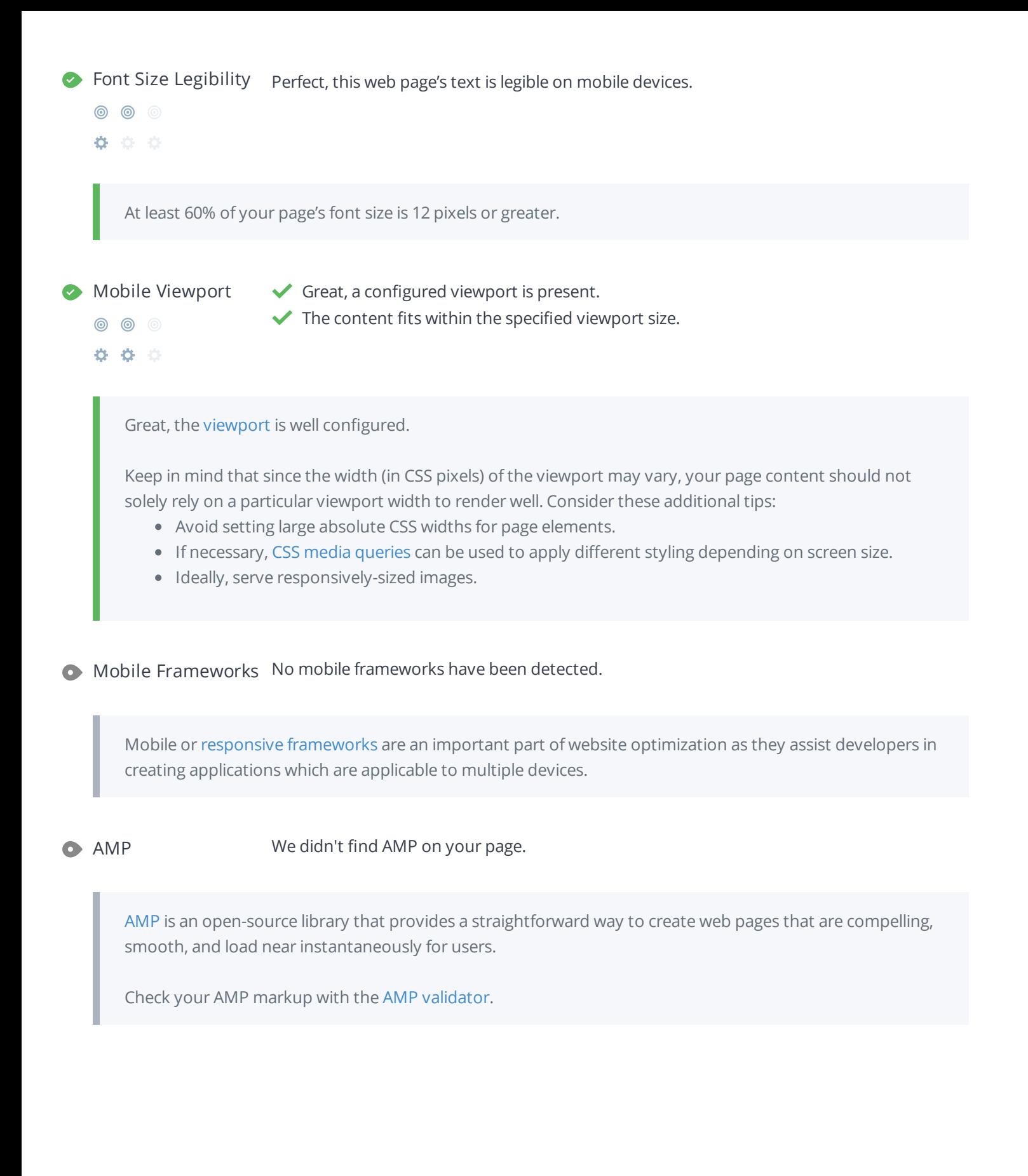

## <span id="page-12-0"></span>Structured Data

Schema.org [WebPage](https://schema.org/WebPage) 2 [WebSite](https://schema.org/WebSite) 1

**© © ©** 000

Great, we detected Schema.org items on your webpage.

[Schema.org](https://schema.org/) is a set of vocabularies used to add meaning to the information on a webpage in a way that is readable by machines (Google).

Schema.org includes attributes for entities, relationships between entities and actions.

These vocabularies can be added to a page using many different encodings, including RDFa, Microdata and JSON-LD.

Learn more in Google's intro to [structured](https://developers.google.com/search/docs/guides/intro-structured-data) data.

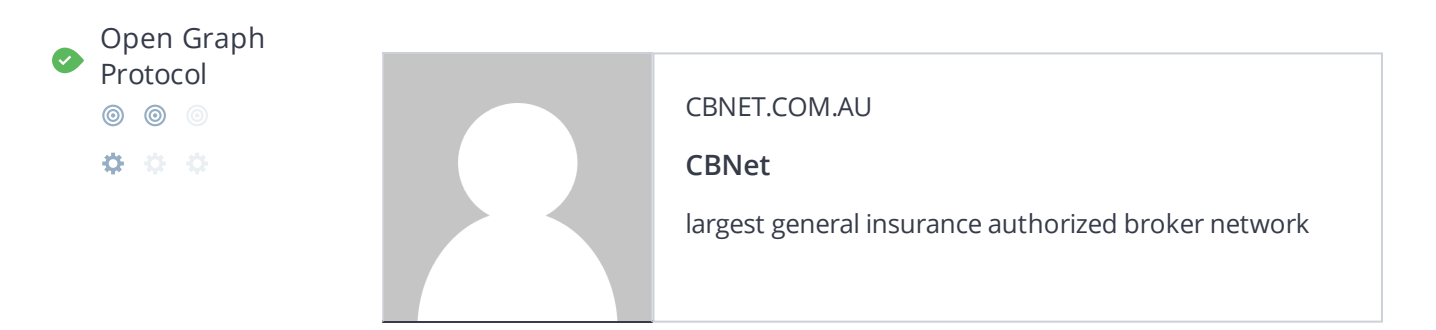

**Tag**

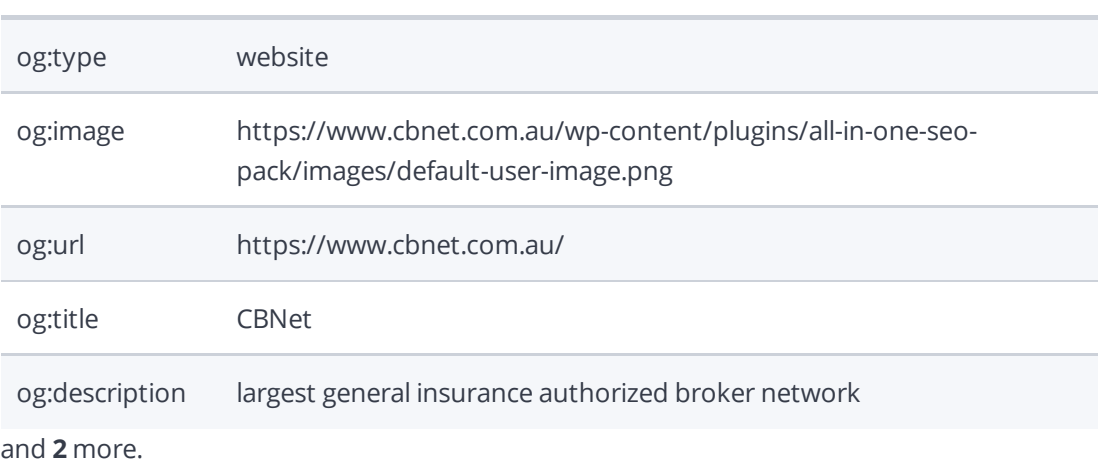

Great, we detected open graph tags on your webpage.

Facebook developed the Open Graph [protocol](http://ogp.me/) to enable the integration of any web page with its social media platform. Other social media platforms have also adopted the protocol, allowing you to control how your web pages are presented when shared across social media.

 $\mathcal{S}$ 

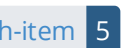

Designed for humans first and machines second, [microformats](http://microformats.org/) use code (HTML/XHTML tags) originally intended for other purposes to add context to the content on a webpage. This helps machines (like Google!) to understand certain information (contact information, geographic coordinates, calendar events, etc.) intended for humans.

# <span id="page-14-0"></span>**Security**

Email Privacy Warning! At least one email address has been found in plain text.

We don't recommend adding plain text/linked email addresses to your webpages, as malicious bots scrape the web in search of email addresses to spam. Instead, consider using a contact form.

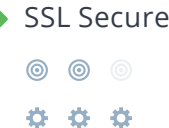

- Great, your website is SSL secured (HTTPS).
- Your website's URLs redirect to HTTPS pages.
- X Your headers are not properly set up to use [HSTS.](https://en.wikipedia.org/wiki/HTTP_Strict_Transport_Security)
- $\blacktriangleright$  The SSL certificate expires in 3 months.
- $\blacktriangleright$  The certificate issuer is DigiCert Inc.

Modern websites tend to be SSL secured (HTTPS) as it provides an extra security layer while logging in to your Web Service. In 2014, Google [announced](http://googlewebmastercentral.blogspot.be/2014/08/https-as-ranking-signal.html) that an HTTPS (vs HTTP) website would receive an extra boost in their ranking.

While switching to HTTPS, make sure your site remains optimized and see to it that your website will still run quickly. Follow these best practices for a smooth transition:

- Use a serious issuer to purchase your SSL certificate
- Redirect all of your HTTP pages to the HTTPS version of your website
- Use HTTP Strict [Transport](https://en.wikipedia.org/wiki/HTTP_Strict_Transport_Security) Security (HSTS) in your headers
- Renew your SSL certificate every year, before it expires
- Make sure that all of your content (CSS, etc.) is linked to HTTPS
- Update your XML sitemap to ensure the URLs include HTTPS and update the robots.txt file to reference this version
- Register the HTTPS website in Google & Bing Search Console/Webmaster Tools

# <span id="page-15-0"></span>Performance

◎ ◎

Asset Minification You could reduce 139.9 KiB by minifying the asset(s) listed below. **URL Reduction size** 000 [https://www.cbnet.com.au/wp-content/plugins/co…](https://www.cbnet.com.au/wp-content/plugins/cookie-law-info/public/css/cookie-law-info-gdpr.css?ver=1.8.7) 4.4 KiB [https://www.cbnet.com.au/wp-content/themes/br…](https://www.cbnet.com.au/wp-content/themes/bridge/css/linea-icons/style.css?ver=5.4.1) 33.9 KiB

https://www.cbnet.com.au/wp-content/themes/br... 4.5 KiB [https://www.cbnet.com.au/wp-content/themes/br…](https://www.cbnet.com.au/wp-content/themes/bridge-child/style.css?ver=5.4.1) 14.4 KiB [https://www.cbnet.com.au/wp-content/plugins/co…](https://www.cbnet.com.au/wp-content/plugins/cookie-law-info/public/js/cookie-law-info-public.js?ver=1.8.7) 5.3 KiB and **5** more.

 $\mathcal{C}$ 

Fast websites make happy visitors. Enabling minification on assets like HTML, JavaScript and CSS files will reduce their transfer size. Every time a page is requested from your website less bytes and lighter assets are sent over the network resulting in faster delivery which loads your website faster for your customers.

Asset Compression You could reduce 56% (4.5 KiB) by compressing the asset(s) listed below.

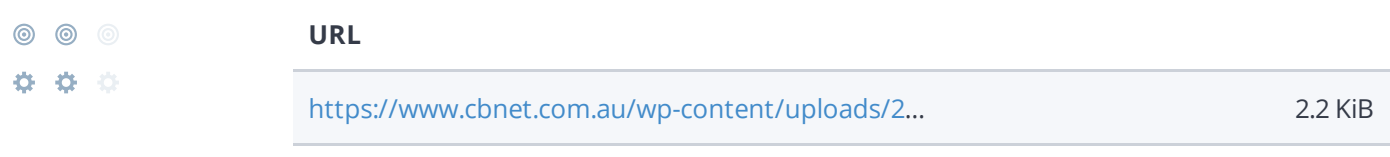

[https://www.cbnet.com.au/wp-content/uploads/2…](https://www.cbnet.com.au/wp-content/uploads/2019/05/CBN_Logo_White.svg) 2.2 KiB

Fast websites make happy visitors. It is very important to lower the load time of your web pages as much as possible for a better user experience. Compressing assets like images, javascript and CSS files will save bandwidth which results in a better page load time.

To learn more on how to enable compression for your assets, or consult our guide on [compression](https://www.woorank.com/en/edu/seo-guides/gzip-compression-seo).

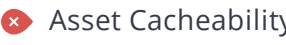

Asset Cacheability We found a total of 117 uncached asset(s) listed below.

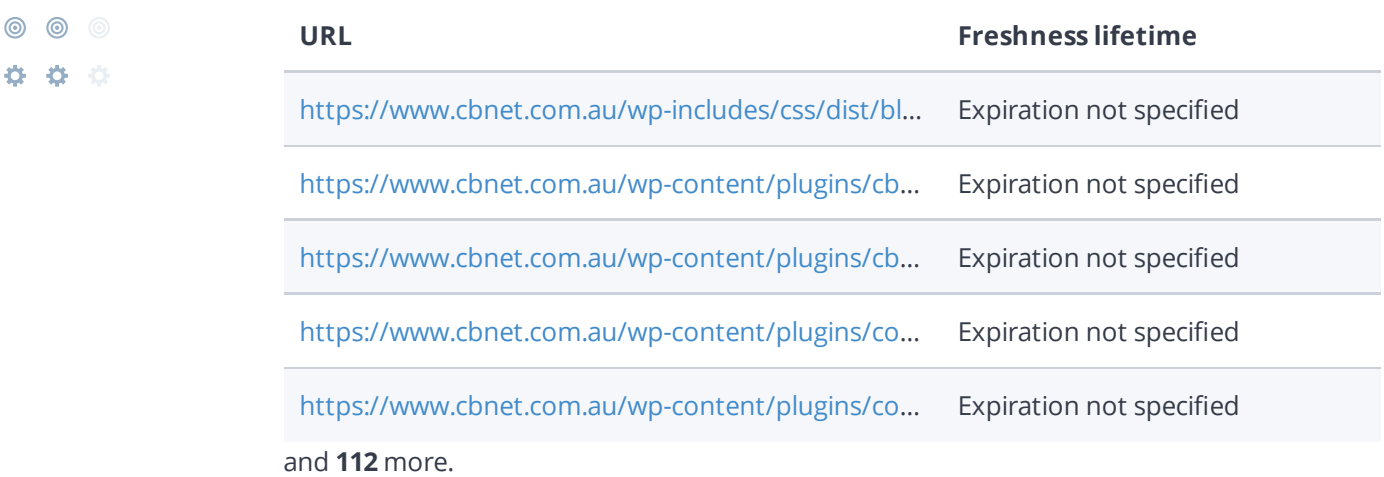

Fast websites make happy visitors. Caching assets such as images, javascript and CSS files allows a browser to keep these files in local storage so it doesn't have to download them every time it requests a page on your website. This will lower the bandwidth used and improve the page load time.

To learn more on how to enable caching for your assets you can check out our guide to asset caching and SEO or consult Google's [PageSpeed](https://www.woorank.com/en/edu/seo-guides/leverage-asset-caching-to-improve-seo) Insights guide on [browser](https://developers.google.com/speed/docs/insights/LeverageBrowserCaching) caching.

# <span id="page-17-0"></span>**Technologies**

Server IP 203.219.48.208

**Server location: 图 Kirribilli** 

Your server's IP address has little [impact](https://www.woorank.com/en/blog/how-will-changing-ip-address-impact-seo) on your SEO. Nevertheless, try to host your website on a server which is geographically close to your visitors. Search engines take the geolocation of a server into account as well as the server speed.

Use [DNSstu](http://www.dnsstuff.com/tools)ff for comprehensive reports on your server.

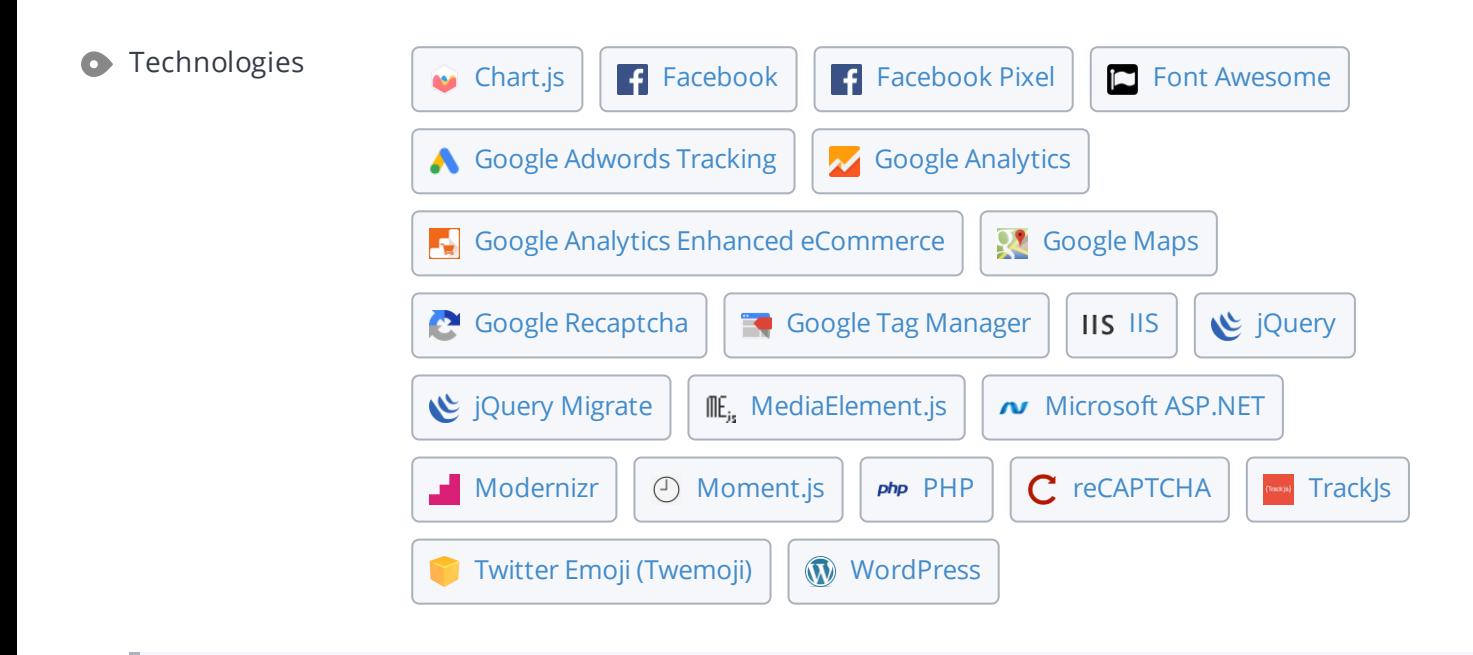

Get to know the technologies used for your website. Some codes might slow down your website. Ask your webmaster to take a look at this.

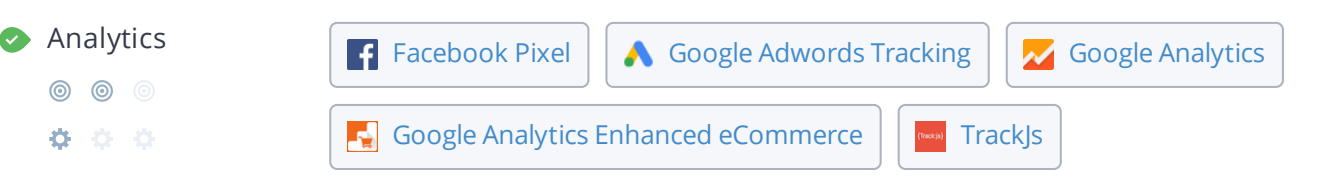

Web analytics let you measure visitor activity on your website. You should have at least one analytics tool installed, but It can also be good to install a second in order to cross-check the data.

Popular Analytics Tools Include: Google [Analytics,](http://www.google.com/analytics/) [Quantcast™](https://www.quantcast.com/), [AdobeAnalytics™](http://www.adobe.com/marketing-cloud/web-analytics.html), [Piwik™](http://piwik.org/), [chartbeat™,](http://www.chartbeat.com/) [Clicky™,](http://clicky.com/) [ClickTale™](http://www.clicktale.com/), etc.

### **O** Doctype HTML5

The Doctype is used to instruct web browsers about the document type being used. For example, what version of HTML the page is written in.

Declaring a [doctype](http://www.w3schools.com/tags/tag_DOCTYPE.asp) helps web browsers to render content correctly.

- $\bullet$  Encoding Great, language/character encoding is specified: utf8
	- ◎ ◎ ◎
	- 000

Specifying [language/character](https://www.w3schools.com/tags/ref_urlencode.asp) encoding can prevent problems with the rendering of special [characters](http://en.wikipedia.org/wiki/Character_encoding).

# <span id="page-19-0"></span>Branding

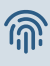

URL cbnet.com.au

**Length:** 5 character(s)

Keep your URLs [short](https://www.woorank.com/en/blog/guide-to-clean-urls-for-seo-and-usability) and clean and avoid long domain names when possible.

A descriptive URL is better recognized by search engines. A user should be able to look at the address bar and make an accurate guess about the content of the page before reaching it (e.g., http://www.mysite.com/en/products).

Keep in mind that URLs are also an important part of a [comprehensive](https://support.google.com/webmasters/answer/6080548?hl=en&rd=2) SEO [strategy.](https://www.woorank.com/en/blog/url-optimization-5-best-practices-for-seo) Use clean URLs to make your site more "crawlable" by Google.

Resource: Search for a good [domain](https://instantdomainsearch.com/) name. If no good names are available, consider a second hand [domain](https://sedo.com/us/?language=us). To prevent brand theft, you might consider trademarking your domain name.

**Favicon**  $\begin{bmatrix} 5 \\ 1 \end{bmatrix}$  Great, your website has a favicon.

[Favicons](https://www.woorank.com/en/edu/seo-guides/favicon) are the small icons that represent a website, company and/or brand. They can be displayed (among other instances) in browser tabs or bookmarks. Google also displays favicons in a page's search snippet in mobile search results.

You can see how your site's favicon appears in search results in the Google Preview above.

Make sure your favicon is [consistent](https://www.woorank.com/en/blog/favicons-for-branding-and-usability) with your brand to help improve visibility.

Custom 404 Page Great, your website has a custom 404 error page.

◎ ◎ ◎ Your server responded with the HTTP status code: 404

000

[Custom](https://www.woorank.com/en/edu/seo-guides/why-404-pages-are-important-for-seo) 404 error pages are an opportunity for you to reduce customer frustration and link to other pages on your site.

# <span id="page-20-0"></span>Domain

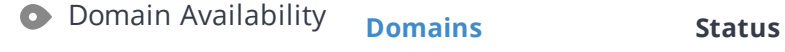

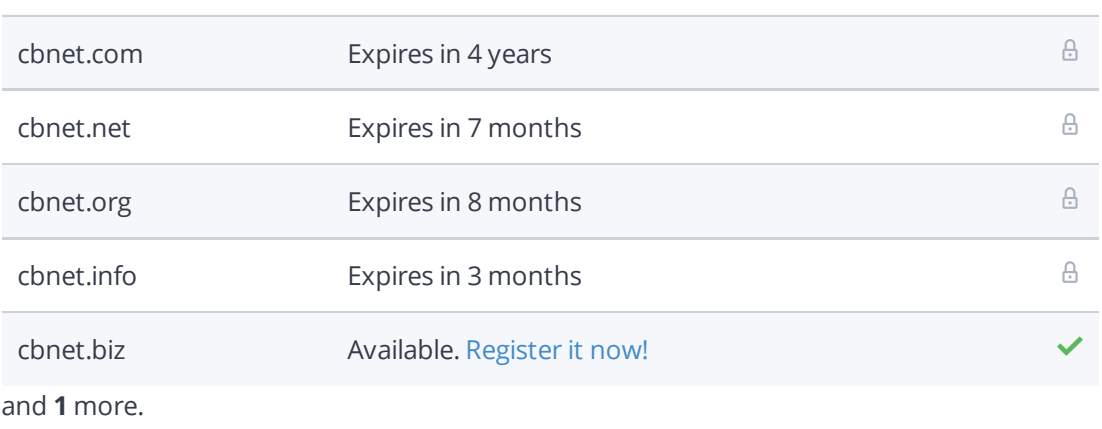

[Register](https://be.godaddy.com/?isc=cjc30arch&cvosrc=affiliate.cj.5475951) the various extensions of your domain to protect your brand from [cybersquatters](https://en.wikipedia.org/wiki/Cybersquatting).

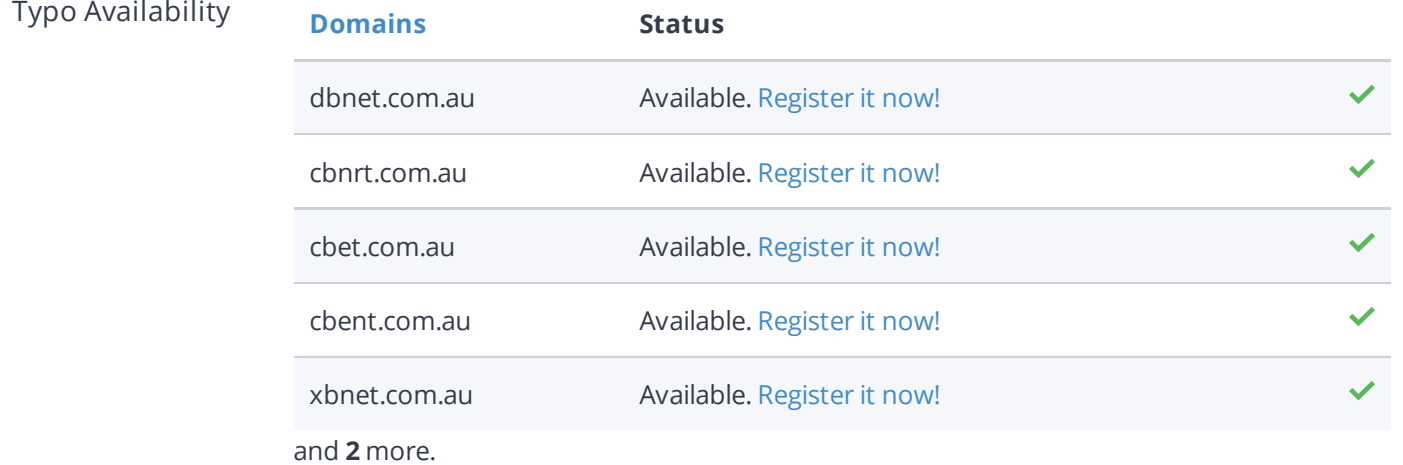

[Register](http://bit.ly/1qKTAle) the various typos of your domain to protect your brand from cybersquatters.

# <span id="page-21-0"></span>Backlinks

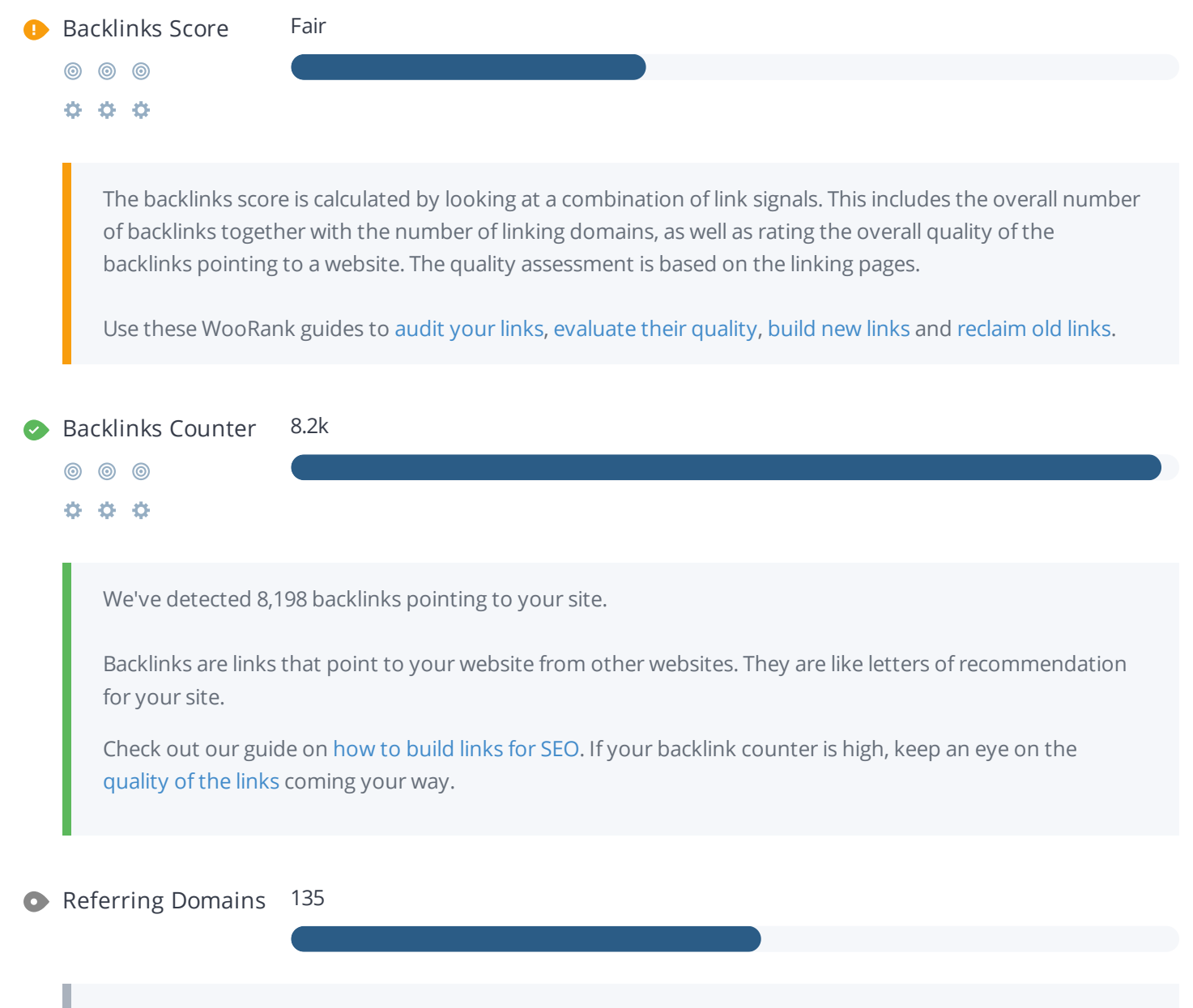

 $\mathscr{L}_{\mathscr{P}}$ 

This number tells you the number of domains linking back to your site. If you have lots of backlinks but a low backlink score, having a lot of links from low-quality social media or blogging platforms could be the cause.

# <span id="page-22-0"></span>Traffic

**3** Traffic Estimations Low ◎ ◎ ◎

\* \* \*

This shows your estimated traffic for cbnet.com.au compared to any competitors you have chosen. We use [Alexa](http://www.alexa.com/siteinfo/cbnet.com.au) for this information.

### **[1,807,674](https://index.woorank.com/en/reviews)**th most visited website in **the World 1,807,674**th most visited website in **the World**

Local rank too low to be calculated.

A low rank means that your website gets a lot of visitors.

Your [Alexa](http://www.alexa.com/siteinfo/cbnet.com.au) Rank is a good estimate of the worldwide traffic to cbnet.com.au, although it is not 100 percent accurate.

Reviewing the most visited [websites](http://www.alexa.com/topsites/countries) by country can give you valuable insights.

### <span id="page-23-0"></span>Local

**O** Local Directories Add your Google My [Business](https://help.woorank.com/hc/en-us/articles/360000136385-Why-can-t-you-find-my-social-media-pages-) profile or [create](https://www.google.com/intl/en/business) one

Add your Yelp [page](https://help.woorank.com/hc/en-us/articles/360000136385-Why-can-t-you-find-my-social-media-pages-) or [create](https://biz.yelp.com/) one

This is a list of the local directories where your business has been found. Take care of your listings in local directories; since maps are now an integral part of search results, your Google My [Business](https://www.woorank.com/en/blog/guide-to-google-my-business) page may have more visitors than your website!

It is important to make sure that your business details are correct in each directory where you are listed. Find the directories in your country ([USA,](https://www.woorank.com/en/blog/10-free-us-local-business-listing-sites) [UK](https://www.woorank.com/en/blog/free-business-directories-uk) and [Canada](https://www.woorank.com/en/blog/free-local-directories-in-canada).) and enhance your listings with pictures, video, schedules and as many customer reviews as possible.

Online Reviews No local reviews found.

These are the latest reviews of your business that can be found in local directories. Surveys show that 90 percent of customers say buying decisions are influenced by online [reviews](https://www.woorank.com/en/blog/local-seo-strategy) so take the time to make a good impression and gather positive [feedback.](http://blog.woorank.com/2014/04/manage-negative-online-reviews/) Strategies for gaining reviews may differ by audience or business type; in general, consider asking for reviews, making it easy to send in feedback and having a prominent social presence.

 $\Omega$ 

# <span id="page-24-0"></span>**Social Profiles**

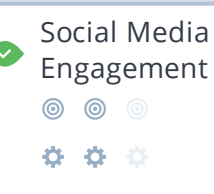

Your homepage is widely shared on Social Networks.

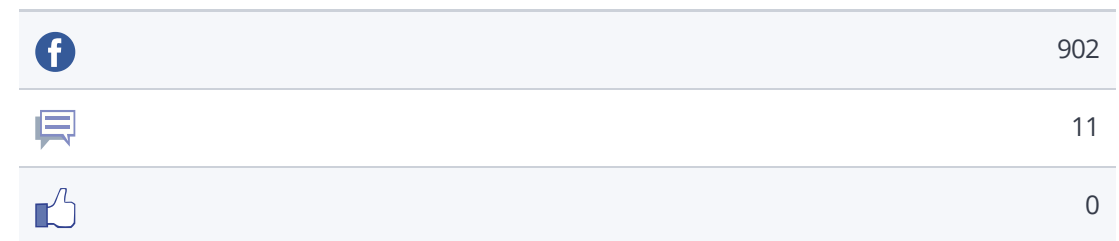

The impact of social media is huge for certain industries.

Learn how to further engage your social media audiences and create a [consistent](https://www.woorank.com/en/blog/social-media-management-tools-for-small-budgets/) fan base. Check these helpful tools for managing your social media campaign.

Note: This data includes [engagements](https://www.woorank.com/en/blog/woorank-social-media-stats-explained) from like and share buttons on your site, or people copying and pasting your URLs directly into Facebook from your website's URL. It does not count likes and shares from your branded Facebook page.

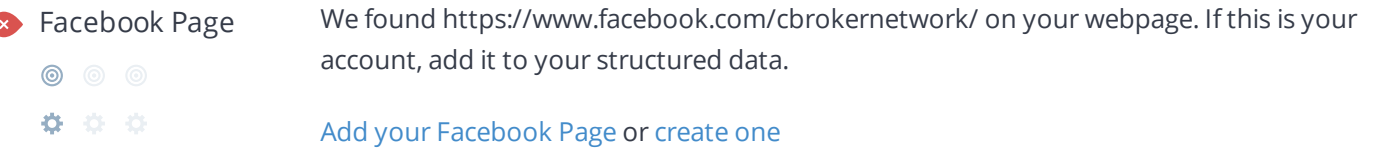

We couldn't find a Facebook page for cbnet.com.au defined in your structured data.

Facebook is a vital channel for any business' digital marketing. Almost every [Millennial](http://www.socialmediaexaminer.com/social-media-research-shows-what-people-expect-from-brands/) expects you to have a presence on Facebook.

Use [Facebook](https://www.woorank.com/en/blog/free-social-media-tools#facebooktools) Insights to measure and track your audience's engagement with your posts to get the most out of your social media efforts. Link your Facebook profile with cbnet.com.au and add a [CTA](https://www.facebook.com/business/help/312169205649942) to really maximize your social media marketing efforts.

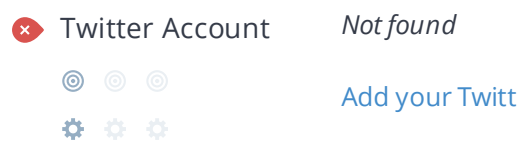

Add your Twitter [account](https://help.woorank.com/hc/en-us/articles/360000136385-Why-can-t-you-find-my-social-media-pages-) or [create](https://twitter.com/signup) one

We couldn't find a Twitter account for cbnet.com.au defined in your structured data. Twitter, simply put, is huge: 67 million monthly [American](https://www.statista.com/statistics/.../monthly-active-twitter-users-in-the-united-states/) users and 310 million people worldwide. Even better, there's a positive correlation between social media use and education and [household](http://www.pewinternet.org/2015/10/08/social-networking-usage-2005-2015/) income. By not having a Twitter account, you're potentially missing out on a huge audience.

Create a Twitter account for your brand and link it with your website to prevent [brandjacking](http://www.3h.ca/blog/branding/brand-identity-theft//) and help make your social media marketing more effective. Here are a few [tips](https://www.woorank.com/en/blog/promoting-businesses-with-twitter) to help create a Twitter promotion plan. Use Twitter [Dashboard](https://www.woorank.com/en/blog/free-social-media-tools) and Analytics to track and optimize your Twitter feed for the engagements that are most valuable to your marketing plan.

Instagram Account *Not found*

◎ ◎ ◎ Add your [Instagram](https://help.woorank.com/hc/en-us/articles/360000136385-Why-can-t-you-find-my-social-media-pages-) Account or [create](https://business.instagram.com/getting-started) one 000

We couldn't find an Instagram account for cbnet.com.au defined in your structured data.

There are over 800 million Instagram accounts active every month, and 500 million of those are active every single day. This means that when it comes to content, you've got about 800 million potential sets of eyes ready to enjoy your content.

If you do have an Instagram account for cbnet.com.au, check our article on how to link your social [medias.](https://help.woorank.com/hc/en-us/articles/360000136385-Why-can-t-you-find-my-social-media-pages-)

LinkedIn Account We found https://www.linkedin.com/company/community-broker-network on your webpage. If this is your account, add it to your structured data. ◎ ◎ ◎

000 Add your [LinkedIn](https://help.woorank.com/hc/en-us/articles/360000136385-Why-can-t-you-find-my-social-media-pages-) Account or [create](https://www.linkedin.com/signup/cold-join) one

We couldn't find a LinkedIn Account for cbnet.com.au defined in your structured data.

With 562 [million](https://about.linkedin.com/) users, LinkedIn is all about building networks and [connections](https://business.linkedin.com/grow). It's not only about who you know, but about who your connections know.

That's the real power of LinkedIn for business: the ability to tap into existing connections and grow your brand through word-of-mouth.

Having a LinkedIn Company Page helps people learn about your business and your brand.